2024/09/20 03:56 1/7 Navigation Along a Route

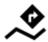

# **Navigation Along a Route**

Unlike in **Navigate to...** feature where the route is calculated from start to end by a routing service, **Navigation along a route navigates recorded tracks, imported or planned routes** stored in your own Locus track/route database.

### 1. Select a Route

#### From Track/route manager

1. select a route and tap it to display its detail screen >>

2. tap navigation button in the bottom panel and select **Navigation** 

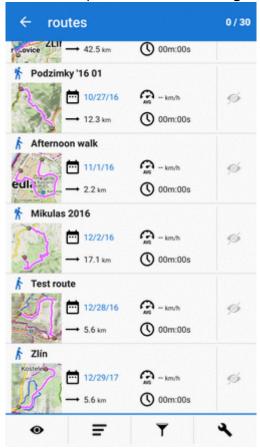

#### On map

1. find your route on map and tap it

- 2. tap on the popup
- 3. select Navigation/guidance > Navigation

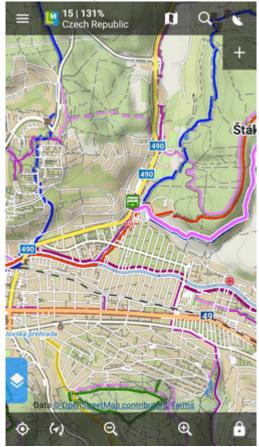

4. check **Navigate from selected point** if you want to be navigated from the place you tapped. Otherwise you'll be navigated from the nearest place on the route to your actual location

https://docs.locusmap.eu/ Printed on 2024/09/20 03:56

2024/09/20 03:56 3/7 Navigation Along a Route

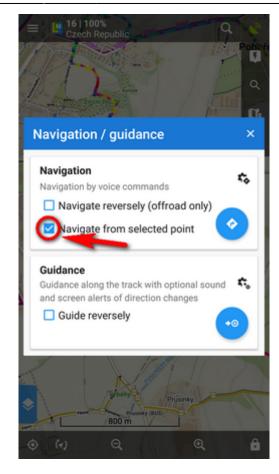

Locus Map **automatically generates navigation commands** along the route in places of the most remarkable direction changes.

#### **Reverse direction**

To be navigated in **reverse direction** of the route, check "Navigate reversely":

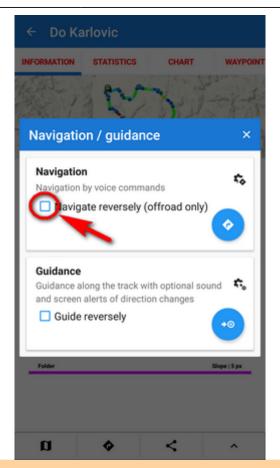

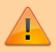

Navigation commands on a reversed route may not reflect traffic situations accurately. **Recommended for offroad use only!** 

#### **Link with presets**

If you need to **re-set Locus Map temporarily during the navigation** (e.g. shift the cursor, turn map rotation on, the screen permanently on, etc.), **select from your app presets** here:

https://docs.locusmap.eu/ Printed on 2024/09/20 03:56

2024/09/20 03:56 5/7 Navigation Along a Route

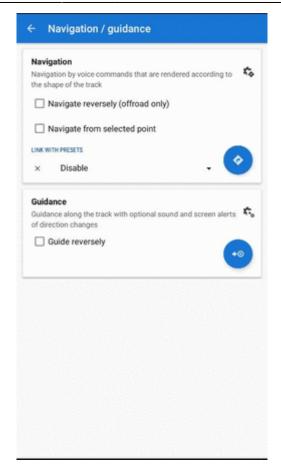

## 2. START Navigation

At the start of the route

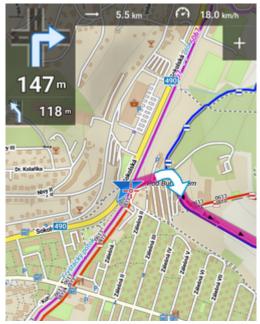

Away from the start of the route
In this case Locus guides you to the nearest point on your route.

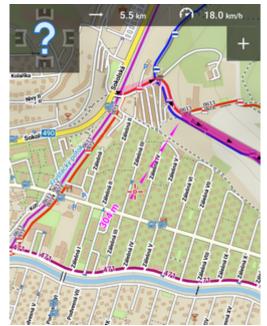

 Away from the start of the route - auto recalculation If you have auto-recalculation with route priority set, the selected routing service calculates route to the nearest point on your route.

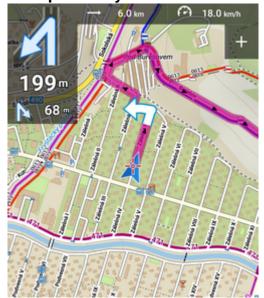

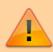

Auto-recalculation with point priority ignores your selected route and creates a new route to the nearest via point or directly to the finish.

From:

https://docs.locusmap.eu/ - Locus Map Classic - knowledge base

https://docs.locusmap.eu/doku.php?id=manual:user\_guide:functions:navigation:along-route

Last update: 2019/11/29 14:35

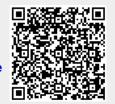

2024/09/20 03:56 7/7 Navigation Along a Route